**Deltek** 

# Deltek Open Plan® 8.2

# Cumulative Update 11 Release Notes

**August 30, 2019**

While Deltek has attempted to verify that the information in this document is accurate and complete, some typographical or technical errors may exist. The recipient of this document is solely responsible for all decisions relating to or use of the information provided herein.

The information contained in this publication is effective as of the publication date below and is subject to change without notice.

This publication contains proprietary information that is protected by copyright. All rights are reserved. No part of this document may be reproduced or transmitted in any form or by any means, electronic or mechanical, or translated into another language, without the prior written consent of Deltek, Inc.

This edition published August 2019.

© Deltek, Inc.

Deltek's software is also protected by copyright law and constitutes valuable confidential and proprietary information of Deltek, Inc. and its licensors. The Deltek software, and all related documentation, is provided for use only in accordance with the terms of the license agreement. Unauthorized reproduction or distribution of the program or any portion thereof could result in severe civil or criminal penalties.

All trademarks are the property of their respective owners.

# Contents

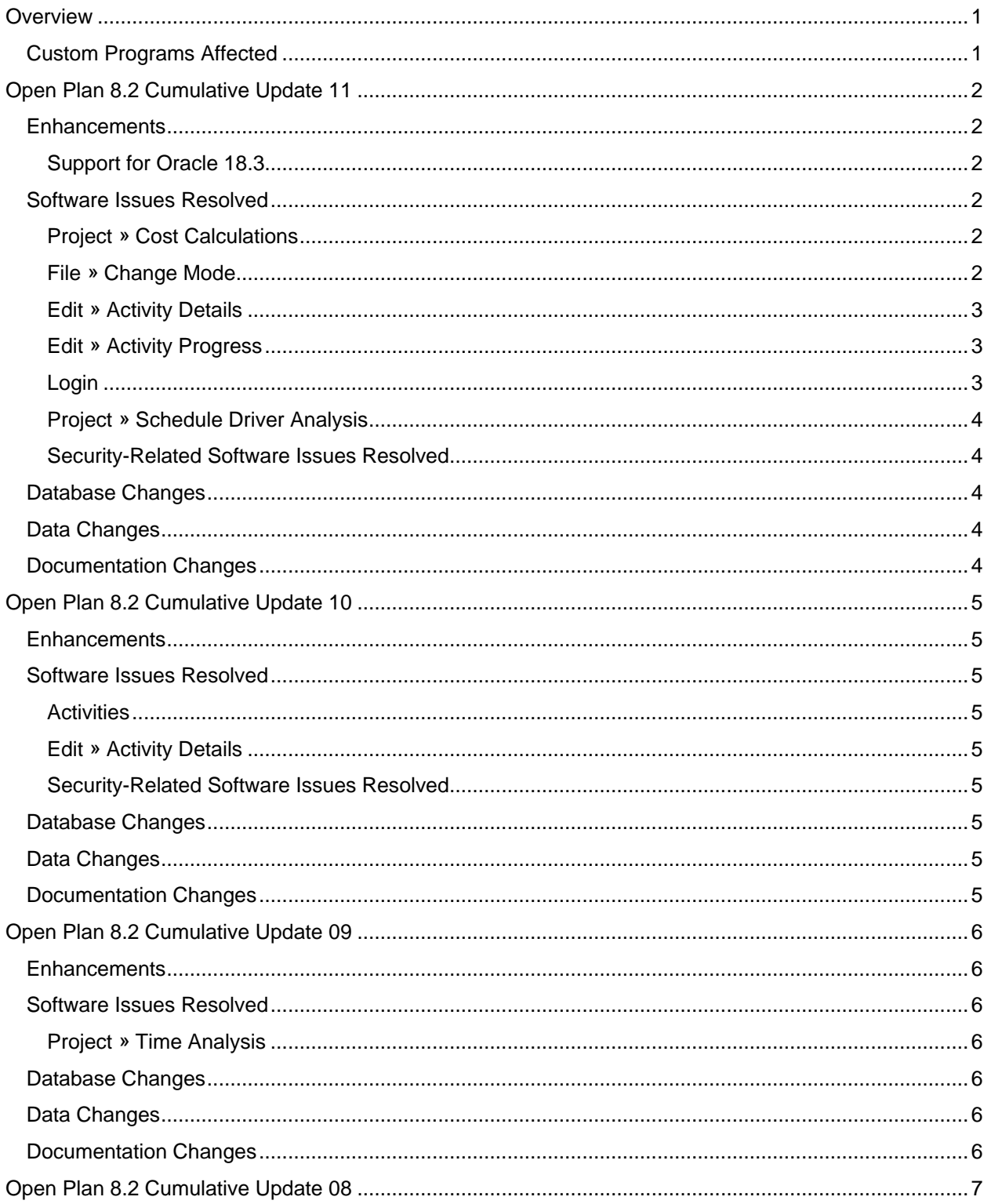

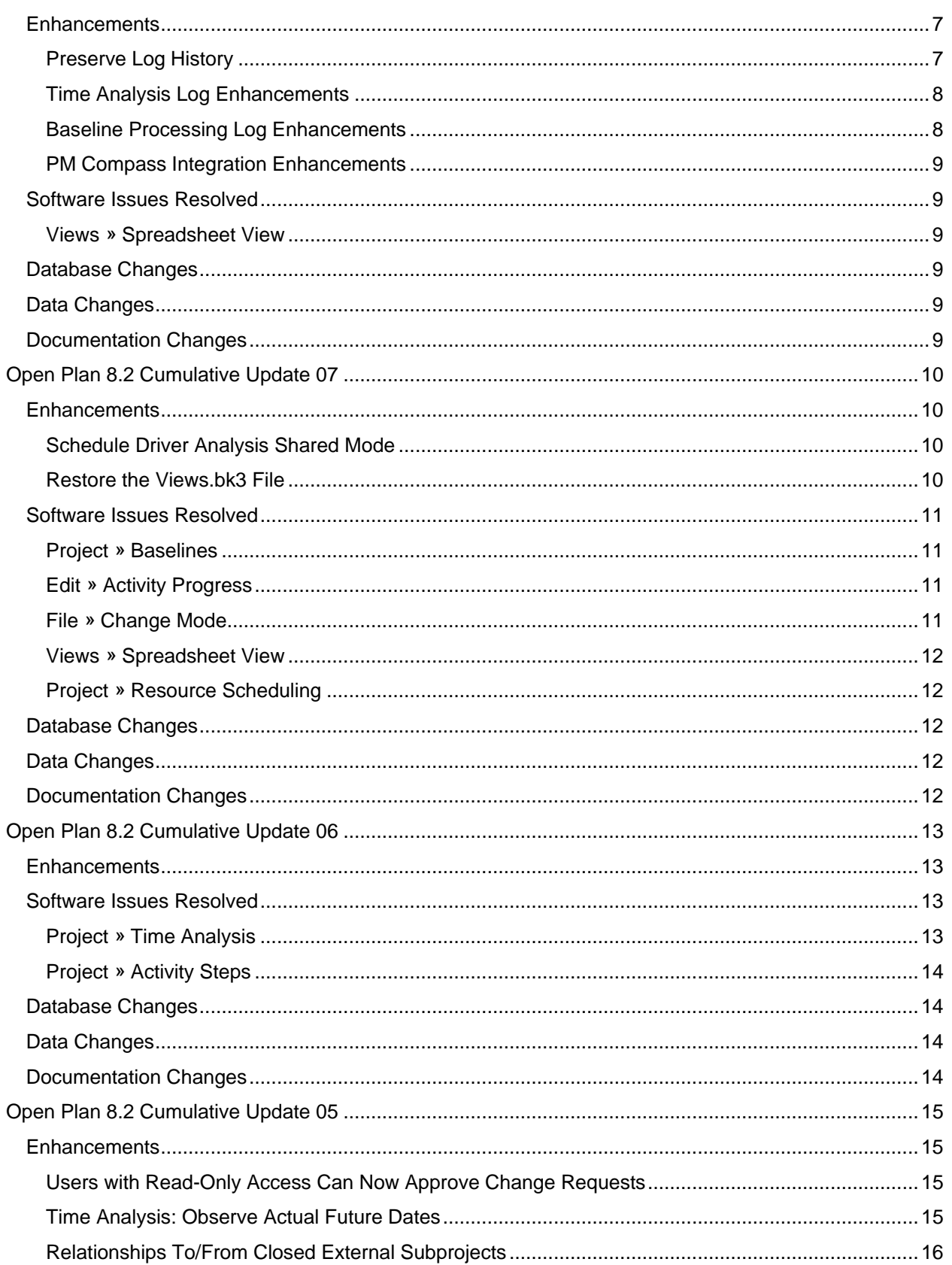

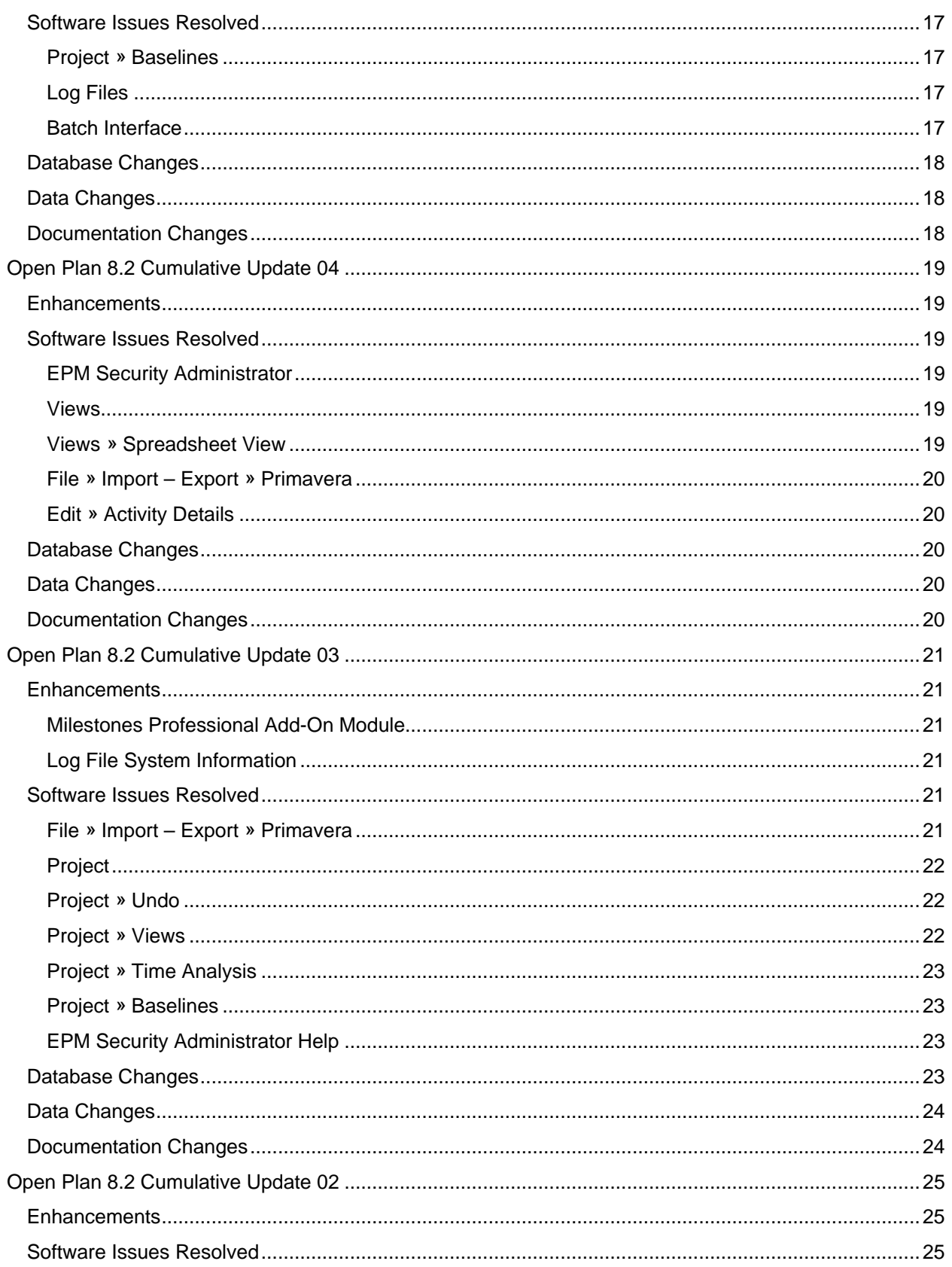

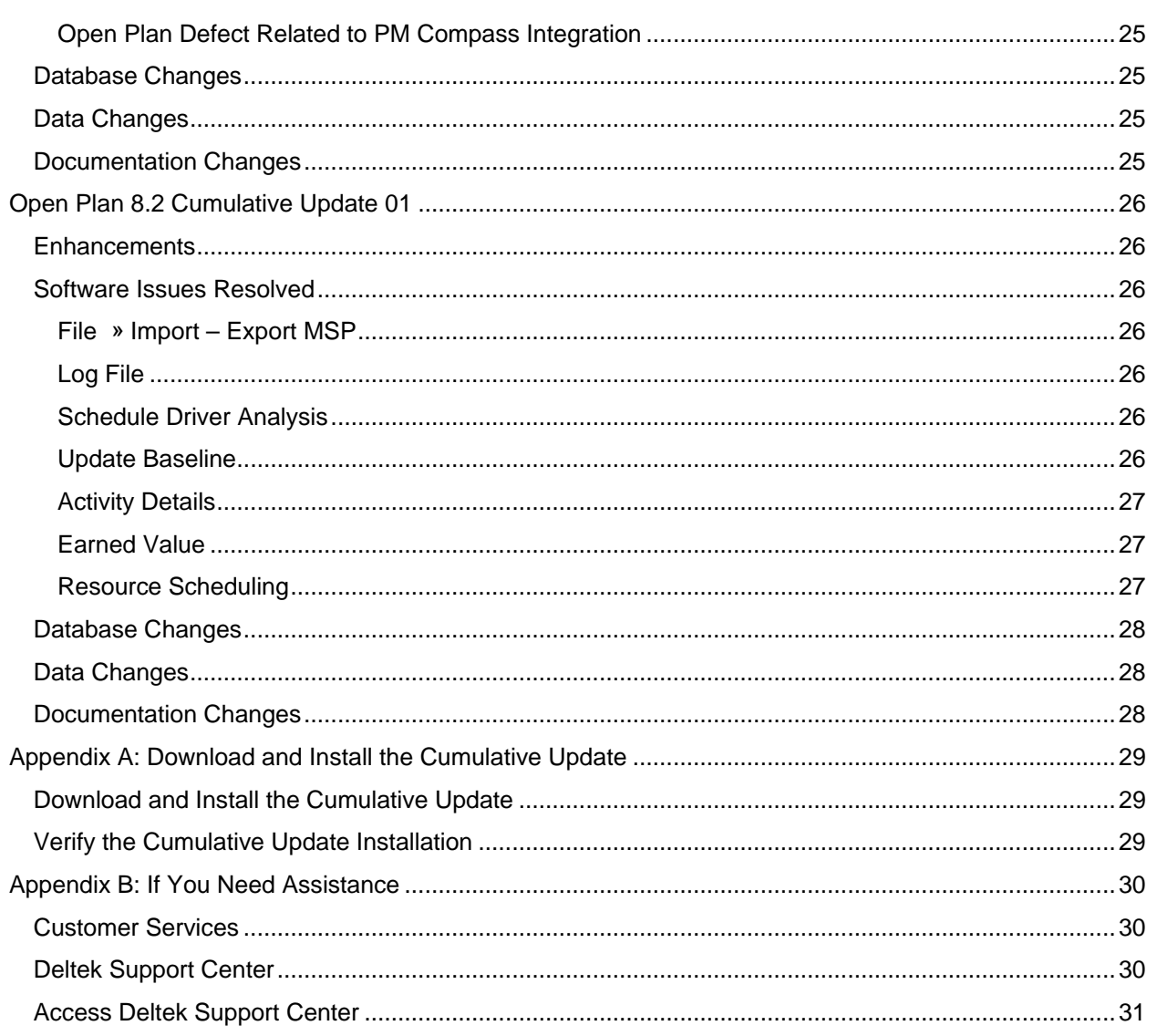

# <span id="page-6-0"></span>**Overview**

This Open Plan 8.2 Cumulative Update 11 release includes all of the enhancements and software issues resolved in Open Plan 8.2 CU 01 through CU 11.

# <span id="page-6-1"></span>**Custom Programs Affected**

Sometimes an update can cause custom programs and reports to stop working as expected. Before applying this update, consider whether you have any custom programs or reports in the application area affected by the update. If so, contact Deltek Customer Care at [http://support.deltek.com](http://support.deltek.com/) before you install the update.

**Attention:** For steps to install the cumulative update, see *Appendix A: Download and Install the Cumulative Update*.

<span id="page-7-0"></span>**Released:** August 30, 2019

## <span id="page-7-1"></span>**Enhancements**

## <span id="page-7-2"></span>Support for Oracle 18.3

Open Plan 8.2 now supports Oracle 18.3.

# <span id="page-7-3"></span>**Software Issues Resolved**

### <span id="page-7-4"></span>Project » Cost Calculations

#### **Defect 1133566**

**Description:** Budget Cost did not match Budget Qty when using a baseline created on Late Dates and running cost calculations with unit cost=1.

**Customers Impacted**: All Open Plan customers using Open Plan 8.2 CU3 with baselines based on late dates.

**Workaround Before Fix**: None.

**Files Updated:** OpenPlan.Process.dll

## <span id="page-7-5"></span>File » Change Mode

#### **Defect 1144900**

**Description:** In shared mode, when a user had a temporary lock and released locks (unlocked the project) after making changes and choosing not to save the changes, unsaved changes remained in the user's local copy of the project.

**Customers Impacted**: All Open Plan customers.

**Workaround Before Fix**: None.

**Files Updated:** openplan.engine.dll

OpenPlan.Language.409.dll

#### **Defect 1150446**

**Description:** The fix for defect 1075899 (Slow performance applying a shared mode lock on large multi-projects) in Open Plan 8.2 CU07 had side effects for the integration between PM Compass and Open Plan. This update resolves those issues while retaining the performance improvements.

**Customers Impacted**: All customers using Open Plan and PM Compass

**Workaround Before Fix**: Stay on Open Plan 8.2 CU6.

**Files Updated:** openplan.engine.dll

## <span id="page-8-0"></span>Edit » Activity Details

#### **Defect 1149751**

**Description:** In shared mode, when a user added an activity, and a second user tried to add the same activity using the Activity Details dialog, Open Plan would indicate the activity already existed but then blank the contents of the activity.

**Customers Impacted**: All Open Plan customers working in Shared Mode,

**Workaround Before Fix**: If the second user uses the spreadsheet or barchart instead of the Activity Details dialog box to add the same activity that the first user has already added, the row will be correctly updated.

**Files Updated:** openPlan.exe

#### **Defect 1165140**

**Description:** Open Plan exhibited inconsistent behavior when multiple users edited an activity on the Activity Details dialog box in shared mode.

**Customers Impacted**: All Open Plan customers.

**Workaround Before Fix**: Edit the activity in the spreadsheet instead of the Activity Details dialog box, then re-launch the Activity Details dialog box to refresh the activity.

**Files Updated:** openplan.exe

### <span id="page-8-1"></span>Edit » Activity Progress

#### **Defect 1168798**

**Description:** An SQL.log was created but not populated.

**Customers Impacted**: All Open Plan customers who use an SQL log.

**Workaround Before Fix**: None.

**Files Updated:** openplan.exe

openplan.engine.dll

## <span id="page-8-2"></span>Login

#### **Defect 1150449**

**Description:** When you logged into Open Plan, you sometimes encountered a "server busy" message.

**Customers Impacted**: Some Open Plan customers.

**Workaround Before Fix**: None.

**Files Updated:** OpenPlan.exe

OpenPlan.Engine.dll OpenPlan.Language.0409.dll

## <span id="page-9-0"></span>Project » Schedule Driver Analysis

### **Defect 1162878**

**Description:** If there were activities in a project that had predecessors that had been completed, the Schedule Driver Analysis process may have calculated incorrect paths because these relationships were no longer ignored.

**Customers Impacted**: All Open Plan customers using Schedule Driver Analysis.

**Workaround Before Fix**: None.

**Files Updated:** openplan.process.dll

## <span id="page-9-1"></span>Security-Related Software Issues Resolved

Additional security fixes are included in this release.

# <span id="page-9-2"></span>**Database Changes**

This section includes the changes made to the database for this release. There are no database changes in this release.

# <span id="page-9-3"></span>**Data Changes**

This section includes changes to data applied by scripts. There are no data changes in this release.

# <span id="page-9-4"></span>**Documentation Changes**

This section includes details of sections changed in the printed and online documentation.

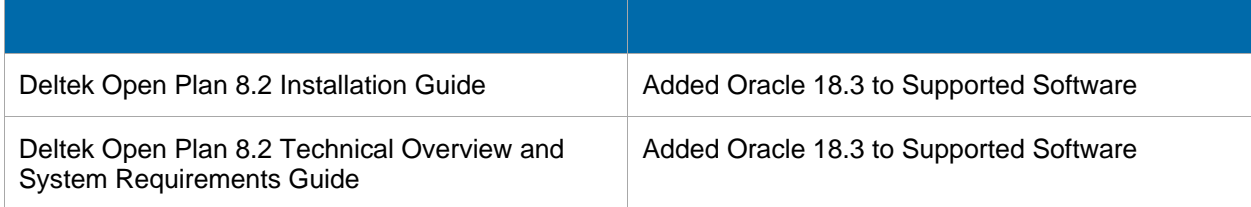

<span id="page-10-0"></span>**Released:** July 19, 2019

# <span id="page-10-1"></span>**Enhancements**

There are no enhancements in this release.

# <span id="page-10-2"></span>**Software Issues Resolved**

## <span id="page-10-3"></span>Activities

### **Defect 1148148**

**Description:** When you changed the relationship type of an existing interproject relationship in the Activity Details dialog in shared mode, an error occurred, and the relationship was deleted.

**Customers Impacted**: All Open Plan customers.

**Workaround Before Fix**: Edit the relationship in Exclusive mode.

**Files Updated:** openplan.engine.dll

openplan.exe

## <span id="page-10-4"></span>Edit » Activity Details

### **Defect 1149465**

**Description:** When users edited different activities in shared mode, changes were not saved and the following error displayed : "(14592) This record was changed by another user."

**Customers Impacted**: All Open Plan customers using Shared Mode.

**Workaround Before Fix**: No workaround for Shared Mode.

**Files Updated:** openplan.engine.dll

## <span id="page-10-5"></span>Security-Related Software Issues Resolved

Additional security fixes are included in this release.

# <span id="page-10-6"></span>**Database Changes**

This section includes the changes made to the database for this release. There are no database changes in this release.

# <span id="page-10-7"></span>**Data Changes**

This section includes changes to data applied by scripts. There are no data changes in this release.

# <span id="page-10-8"></span>**Documentation Changes**

This section includes details of sections changed in the printed and online documentation. There are no documentation changes in this release.

<span id="page-11-0"></span>**Released:** July 12, 2019

# <span id="page-11-1"></span>**Enhancements**

There are no enhancements in this release.

# <span id="page-11-2"></span>**Software Issues Resolved**

## <span id="page-11-3"></span>Project » Time Analysis

### **Defect 1130182**

**Description:** When a subproject had a single child activity with a valid actual finish date, the early finish date on the subproject was incorrect when the **Actual Date Option** (Time Analysis dialog box Options tab) was enabled during time analysis.

**Customers Impacted**: All Open Plan customers using subprojects and time analysis.

**Workaround Before Fix**: None.

**Files Updated:** openplan.process.dll

# <span id="page-11-4"></span>**Database Changes**

This section includes the changes made to the database for this release. There are no database changes in this release.

# <span id="page-11-5"></span>**Data Changes**

This section includes changes to data applied by scripts. There are no data changes in this release.

# <span id="page-11-6"></span>**Documentation Changes**

This section includes details of sections changed in the printed and online documentation. There are no documentation changes in this release.

<span id="page-12-0"></span>**Released:** May 20, 2019

## <span id="page-12-1"></span>**Enhancements**

## <span id="page-12-2"></span>Preserve Log History

Open Plan now includes two new configuration options:

**PreserveLogFiles** — When this option is enabled, all log files (except the datadictionary.log file) will have the following file name format:

<Timestamp>\_<OP User Name>\_<Log File Simple Root Name>.log

The timestamp takes the form of YYYYMMDDHHMMSS and uses Greenwich Mean time. For example, 20190417140045 represents 17 Apr 2019 14:00:45 (GMT).

The log file simple root name is the name of the log file, for example, **opwin.log**.

Example of a log file name: **20190417140045\_JoeSmith\_opwin.log**.

All log entries related to a particular process performed during a single Open Plan session are included in the same file. For example, if you run Time Analysis five times and Resource Scheduling three times in a single Open Plan session, the log output from all five Time Analysis runs is contained in a single analysis log file and the log output from all three Resource Scheduling runs is contained in a single log file.

There are two settings:

- $\bullet$  0 = The option is not enabled.
- $\blacksquare$  1 = Open Plan uses the file name format described above.

The default setting is 0.

 **\_LogOutputCumulative** — When this option is enabled, Open Plan appends all runs for a particular process or operation from all Open Plan sessions to the same log file.

For example, when User 1 logs in and runs Time Analysis, Open Plan appends the results to the opp\_ta.log file. When User 1 logs out and User 2 logs in and runs Time Analysis, Open Plan appends the results to the same opp\_ta.log file if both users share the same working folder. If both User 1 and User 2 are logged in at the same time and share the same working folder, when they run Time Analysis, Open Plan appends their respective results to separate log files and renames one of the log files to, for example, opp\_ta\_User1.log.

This option is ignored if PreserveLogFiles is enabled.

There are two settings:

- $\bullet$  0 = The option is disabled.
- $1 =$ The option is enabled.

The default setting is 0.

**Note:** You can set these in the System Preferences Defaults dialog box (On the File menu, click **Preferences » Application**. On the Options dialog box Advanced tab, click **Defaults**.)

## <span id="page-13-0"></span>Time Analysis Log Enhancements

Previously, the Time Analysis log file, Opp\_TA.log, only recorded the following information:

- **Indications for** *some* time analysis options that had been set
- **A list of all start activities in the project**
- **A list of all end activities in the project**
- **All system or error messages generated during time analysis**

The log file has now been enhanced to log all options on the Time Analysis dialog box.

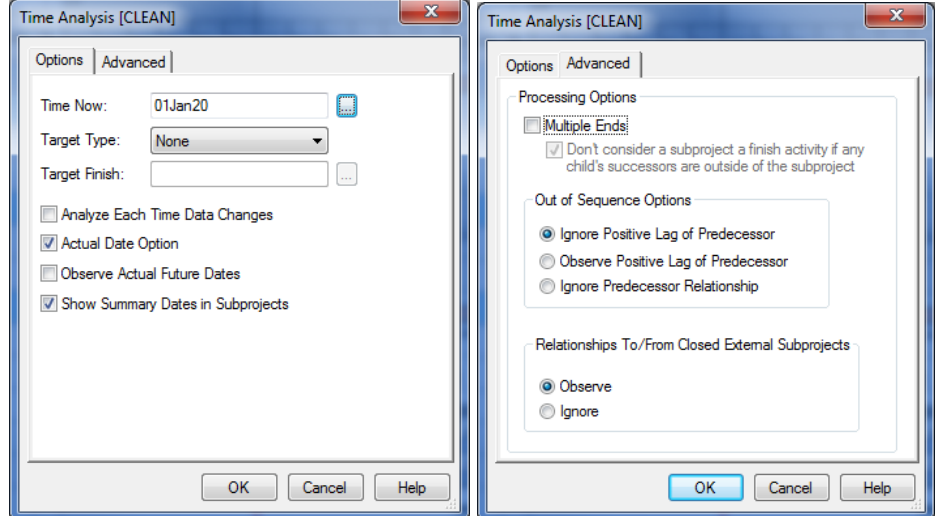

## <span id="page-13-1"></span>Baseline Processing Log Enhancements

Previously, baseline processing did not record all options to the OPWIN.log file. The log file has now been enhanced to log all options on the Update Baseline and Add Baseline dialog boxes.

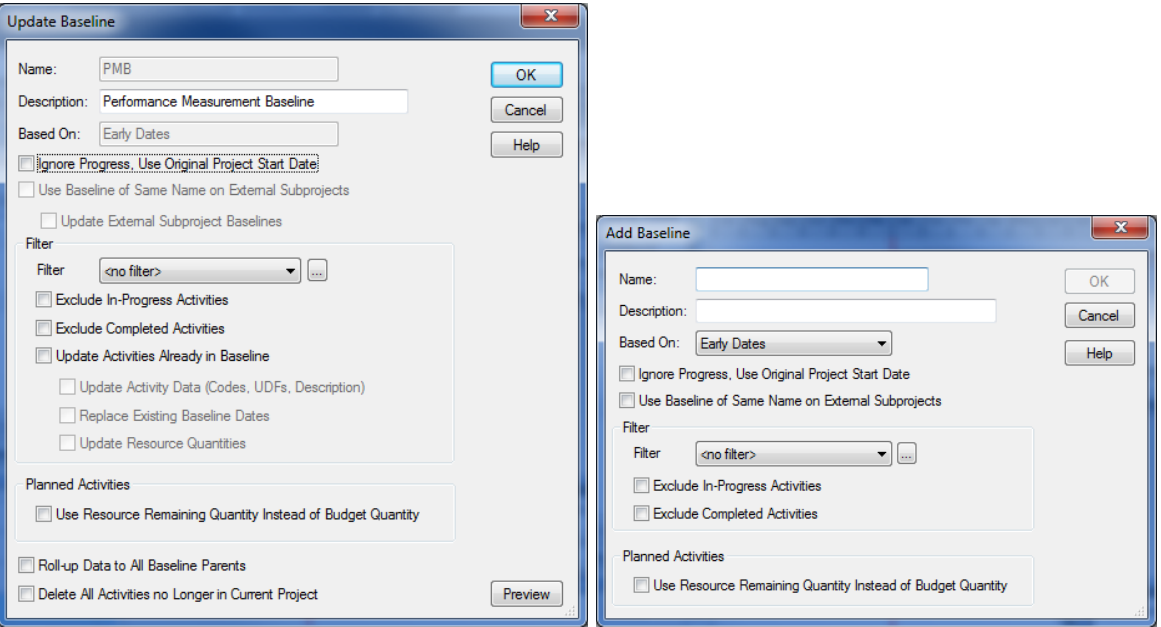

## <span id="page-14-0"></span>PM Compass Integration Enhancements

Additional improvements in the integration between PM Compass and Open Plan are included in this release.

# <span id="page-14-1"></span>**Software Issues Resolved**

## <span id="page-14-2"></span>Views » Spreadsheet View

#### **Defect 1105465**

**Description:** When you opened a subsectioned view, filtered on a calculated field, and expanded the subsection, Open Plan sometimes went into a loop.

**Customers Impacted**: All Open Plan customers.

**Workaround Before Fix**: None.

**Files Updated:** openplan.engine.dll

# <span id="page-14-3"></span>**Database Changes**

This section includes the changes made to the database for this release. There are no database changes in this release.

# <span id="page-14-4"></span>**Data Changes**

This section includes changes to data applied by scripts. There are no data changes in this release.

# <span id="page-14-5"></span>**Documentation Changes**

This section includes details of sections changed in the printed and online documentation.

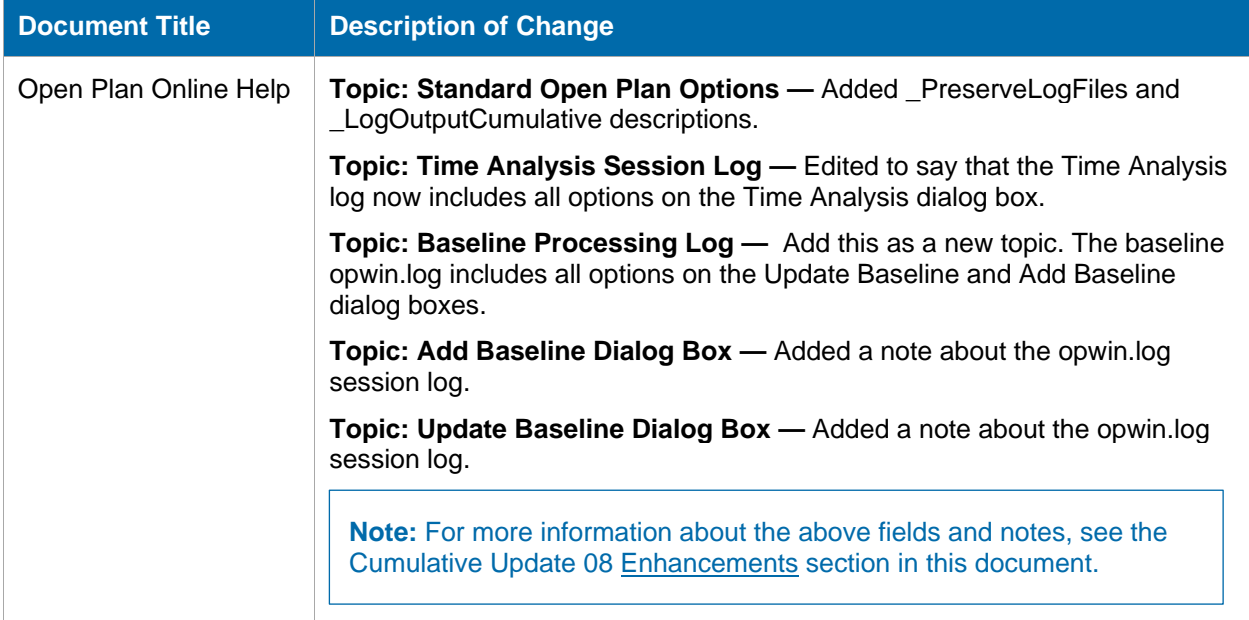

<span id="page-15-0"></span>**Released:** April 5, 2019

## <span id="page-15-1"></span>**Enhancements**

## <span id="page-15-2"></span>Schedule Driver Analysis Shared Mode

Users can now run Schedule Driver Analysis in shared mode. When run in shared mode, the results of the path analysis are not stored. They are available while the project is open.

**Note:** You cannot currently use the schedule driver via OLE automation while in Shared Mode.

**Important:** In order to run Schedule Driver Analysis in Shared Mode, you need to restore the **views.bk3** file. This only needs to be done once for the Open Plan data source. There is no need for every user to complete these steps.

See *Restore the Views.bk3 File* below for steps.

## <span id="page-15-3"></span>Restore the Views.bk3 File

#### **To restore the views.bk3 file:**

- 1. In Open Plan, click **» Manage Files » Restore Data**.
- 2. Navigate to the Open Plan Sample Data folder under the installed Open Plan directory. The default is: C:\Program Files (x86)\Deltek\Open Plan Professional 8.2\Sample Data.
- 3. Select **Views.bk3** and click **Open**.
- 4. On the first page of the Restore Wizard, select **View: SDA\_Pathbar** and click **Next**.

**Note:** You do not need to restore any other views.

- 5. On the Restore Details page, select the following:
	- **System Library » Bar Sets** 
		- **PATHBAR BRS**
	- **System Library » Calculated Fields » Activity** 
		- **\_Path\_Bar**
		- **SDA\_Value**
	- System Library » Filters » Activity
		- **Path 1 Path 9 Path 17**
		- **Path 2 Path 10 Path 18**
		- **Path 3 Path 11 Path 19**
- **Path 4 Path 12**
	- **Path 5 Path 13**
- **Path 6 Path 14**
	- **Path 7 Path 15**
	-
	- **Path 8 Path 16**
- 6. Click **Finish**.

**Note:** If you are prompted to overwrite the files, click **Yes**. This allows the view to work in Shared Mode.

# <span id="page-16-0"></span>**Software Issues Resolved**

### <span id="page-16-1"></span>Project » Baselines

#### **Defect 1057448**

**Description:** Update Baseline deleted Baseline Start and Baseline Finish dates.

**Customers Impacted**: All Open Plan customers.

#### **Workaround Before Fix**:

- 1. Select **Edit » Dialogs » Baselines**.
- 2. Select the baseline you want to update and click **Select**.
- 3. Re-open Baselines and update the baseline in question.

**Files Updated:** OpenPlan.Process.dll

OpenPlan.Language.409.res

## <span id="page-16-2"></span>Edit » Activity Progress

#### **Defect 1029079**

**Description:** You could not modify the activity PPC for an activity with an EVT type of **Resource % Complete** in a spreadsheet or bar chart.

**Customers Impacted**: All Open Plan customers.

**Workaround Before Fix**: Edit the activity PPC in the Progress dialog box or modify assignment PPCs to adjust the activity PPC to the desired value.

**Files Updated:** openplan.exe

## <span id="page-16-3"></span>File » Change Mode

#### **Defect 1075899**

**Description:** Applying a temporary exclusive lock on a large master project with many external subprojects was slow (several hours).

**Customers Impacted**: All Open Plan customers using project locks.

**Workaround Before Fix**: Make the required changes in exclusive mode.

- **Path 20**
- **Path 1To5**
- **Path 1To20**

#### **Files Updated:** OpenPlan.exe

OpenPlan.ext.dll

OpenPlan.engine.dll

## <span id="page-17-0"></span>Views » Spreadsheet View

#### **Defect 1025351**

**Description:** When a user character field was linked to a lookup table, it caused characters that you entered in a spreadsheet or bar chart view to display in uppercase. This did not occur when you used the Activity Details dialog box to enter text.

**Customers Impacted**: All Open Plan customers.

**Workaround Before Fix**: Enter text using the Activity Details » User Fields instead of the view.

**Files Updated:** openplan.exe

## <span id="page-17-1"></span>Project » Resource Scheduling

#### **Defect 1092094**

**Description:** During resource scheduling, a crash sometimes occurred when a subproject activity was being scheduled.

**Customers Impacted**: All Open Plan customers.

**Workaround Before Fix**: None.

**Files Updated:** OpenPlan.Process.dll

# <span id="page-17-2"></span>**Database Changes**

This section includes the changes made to the database for this release. There are no database changes in this release.

# <span id="page-17-3"></span>**Data Changes**

This section includes changes to data applied by scripts. There are no data changes in this release.

## <span id="page-17-4"></span>**Documentation Changes**

This section includes details of sections changed in the printed and online documentation. There are no documentation changes in this release.

<span id="page-18-0"></span>**Released:** March 6, 2019

# <span id="page-18-1"></span>**Enhancements**

There are no enhancements in this release.

## <span id="page-18-2"></span>**Software Issues Resolved**

## <span id="page-18-3"></span>Project » Time Analysis

#### **Defect 1059342**

**Description:** When you ran Time Analysis, the expected finish date was not honored.

**Customers Impacted**: All Open Plan customers.

**Workaround Before Fix**: None.

**Files Updated:** OpenPlan.Process.dll

#### **Defect 1059919**

**Description:** When you enabled the **Observe Actual Future Dates** option, in certain scenarios where the actual start date was > time now and no actual finish date was specified, time analysis calculated invalid finish dates.

**Customers Impacted**: All Open Plan customers using the **Observe Actual Future Dates** option.

**Workaround Before Fix**: None.

**Files Updated:** OpenPlan.Process.dll

#### **Defect 1067372**

**Description:** If you selected the **Observe Actual Future Dates** option on the Time Analysis dialog box:

- An actual start date that was greater than Time Now affected the early start date of subprojects in the parent chain, even if there were planned activities with earlier early start dates, and
- **An actual finish date that was greater than Time Now affected the early finish date of** subprojects in the parent chain even if there were planned or incomplete activities under the subproject.

**Customers Impacted**: All Open Plan customers using the **Observe Actual Future Dates** option.

**Workaround Before Fix**: None.

**Files Updated:** openplan.process.dll

#### **Defect 1073868**

**Description:** When the **Observe Actual Future Dates** option was selected, the target dates were not honored.

**Customers Impacted**: All Open Plan customers using the **Observe Actual Future Dates** option.

**Workaround Before Fix**: Deselect the **Observe Actual Future Dates** option if it is not necessary for a given project.

**Files Updated:** openplan.process.dll

## <span id="page-19-0"></span>Project » Activity Steps

#### **Defect 1070313**

**Description:** When you copied and pasted an activity, the steps were not included.

**Customers Impacted**: All Open Plan customers using activity steps.

**Workaround Before Fix**: Copy/paste steps from one activity to another in the Activity Details dialog box.

**Files Updated:** openplan.engine.dll

# <span id="page-19-1"></span>**Database Changes**

This section includes the changes made to the database for this release. There are no database changes in this release.

# <span id="page-19-2"></span>**Data Changes**

This section includes changes to data applied by scripts. There are no data changes in this release.

## <span id="page-19-3"></span>**Documentation Changes**

This section includes details of sections changed in the printed and online documentation.

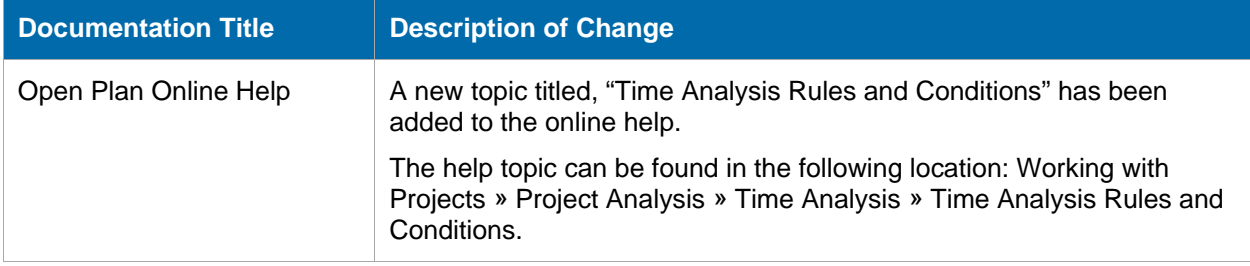

<span id="page-20-0"></span>**Released:** December 19, 2018

# <span id="page-20-1"></span>**Enhancements**

## <span id="page-20-2"></span>Users with Read-Only Access Can Now Approve Change Requests

A user who logs into Open Plan, with read-only access to an Open Plan project and it's ancillary files, can now approve a PM Compass change request in the Open Plan Add-In.

**Note:** In order for the above fix to take effect, you must download and install:

- PM Compass 8.1 Cumulative Update 14 (when released)
- **-** Deltek Open Plan 8.2 Integration for PM Compass 8.1 (when released)
- Open Plan 8.2 Add-In for PM Compass 8.1 (when released)

The Integration and Add-In files will be released at the same time as PM Compass 8.1 Cumulative Update 14.

## <span id="page-20-3"></span>Time Analysis: Observe Actual Future Dates

The Time Analysis Options tab now has a new option titled **Observe Actual Future Dates**. When you select this option, Time Analysis respects Actual Start and Finish dates that occur AFTER Time Now as long as the dates are valid and the actual start date is less than or equal to the actual finish date. The default behavior in Time Analysis is to reject actual dates that occur after Time Now as invalid.

For example, Time Now is 11/1. Task A is a 10-day task with a planned start on Time Now (11/1) and a planned finish of 11/14. On Monday 11/5 (the system date), you report that you have finished Task A and you set the Actual Finish to 11/5.

- If the **Observe Actual Future Dates** option is not selected, the system sees this as invalid because it is after Time Now; therefore, the activity is still planned to finish on 11/14 and successor activities can start on 11/15.
- If the **Observe Actual Future Dates** option is selected, the system sees the activity as completed on 11/5 and successor activities can start on 11/6.

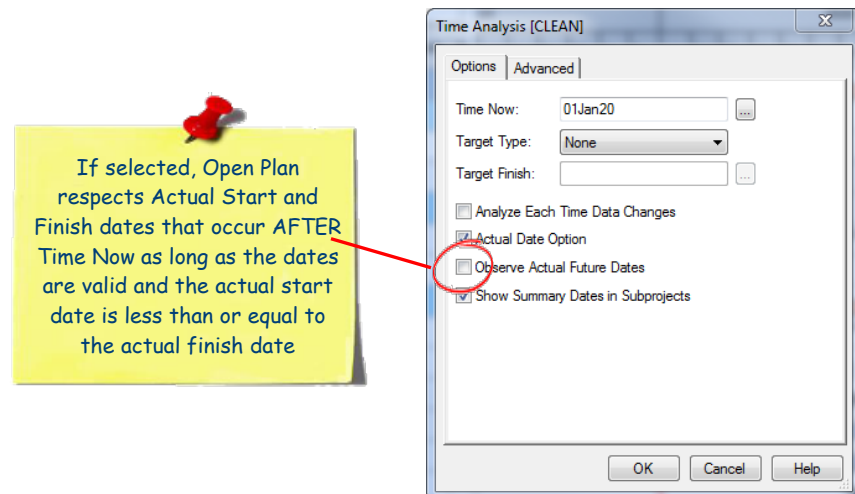

## <span id="page-21-0"></span>Relationships To/From Closed External Subprojects

The Time Analysis Advanced tab now has a new option titled **Relationships To/From Closed External Subprojects**.

Select **Observe** (the default) if you want Open Plan to take into account all relationships to or from closed external subprojects. Select **Ignore** if you want Open Plan to ignore relationships to or from closed external subprojects.

For example, you have the following activities:

- Activity A (duration = 10 days) in open Subproject 1
- Activity B (duration = 5 days) in closed Subproject 2

Activity A is a predecessor to Activity B. If you select **Ignore**, both Activity A and Activity B can start at the same time. If you select **Observe**, Activity A must finish before Activity B can begin.

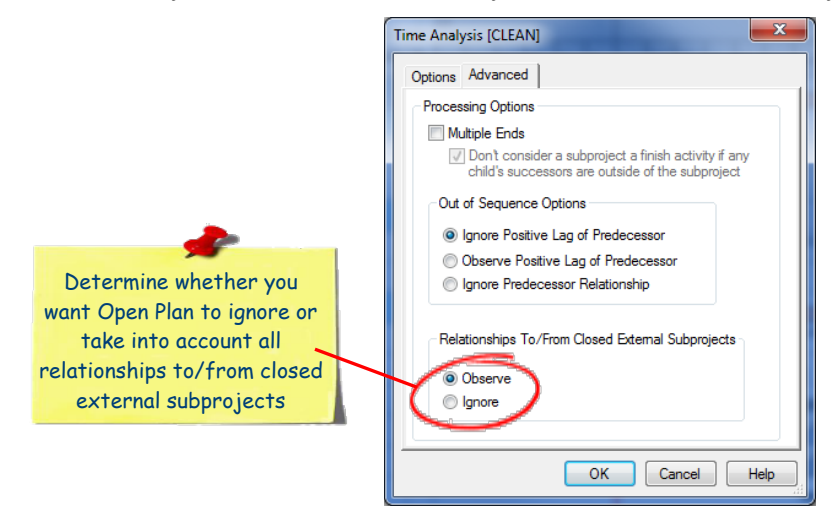

# <span id="page-22-0"></span>**Software Issues Resolved**

### <span id="page-22-1"></span>Project » Baselines

#### **Defect 1008887**

**Description:** Baseline dates did not update when a new baseline was created unless you first cleared the dates.

**Customers Impacted**: All Open Plan customers.

**Workaround Before Fix**: Before creating a new baseline, select **< No Baseline >** and check the **Clear baseline data when No Baseline is selected** option.

**Files Updated:** OpenPlanEngine.dll

## <span id="page-22-2"></span>Log Files

#### **Defect 1038500**

**Description:** When PM Compass ran Open Plan scheduling processes such as Time Analysis, log files for the scheduling process were not created.

**Customers Impacted**: Customers running PM Compass.

**Workaround Before Fix**: None.

**Additional Notes**: This applies to the Open Plan Time Analysis, Resource Scheduling, Risk Analysis, Cost Calculations, and Progress Calculations. These log files are typically only required by Customer Care when investigating issues related to PM Compass/Open Plan integration.

**Files Updated:** OpenPlan.Engine.dll

OpenPlan.Ext.dll

OpenPlan.Process.dll

**Note:** In order for the above fix to take effect, you must download and install:

- PM Compass 8.1 Cumulative Update 14 (when released)
- Deltek Open Plan 8.2 Integration for PM Compass 8.1 (when released)

The Integration file will be released at the same time as PM Compass 8.1 Cumulative Update 14.

## <span id="page-22-3"></span>Batch Interface

#### **Defect 1043444**

**Description:** Open Plan crashed in certain scenarios where it was being invoked from the command line (for example, when it was launched via Windows 2012 Task Scheduler using an internal batch file).

**Customers Impacted**: All Open Plan customers launching Open Plan via a command line.

**Workaround Before Fix**: None.

**Files Updated:** OpenPlan.Language.409.dll

OpenPlan.exe

PPM.SysInfo.dll

# <span id="page-23-0"></span>**Database Changes**

This section includes the changes made to the database for this release. There are no database changes in this release.

# <span id="page-23-1"></span>**Data Changes**

This section includes changes to data applied by scripts. There are no data changes in this release.

# <span id="page-23-2"></span>**Documentation Changes**

This section includes details of sections changed in the printed documentation.

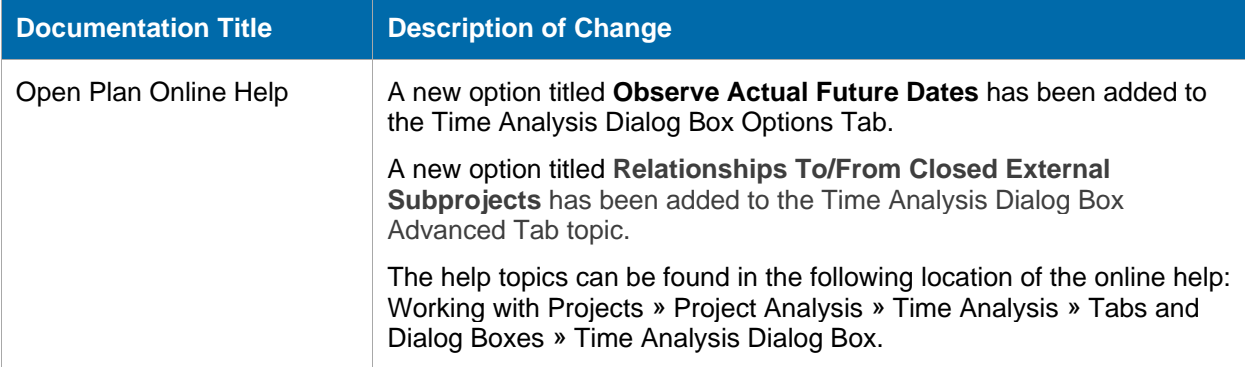

<span id="page-24-0"></span>**Released:** November 9, 2018

# <span id="page-24-1"></span>**Enhancements**

There are no enhancements in this release.

## <span id="page-24-2"></span>**Software Issues Resolved**

### <span id="page-24-3"></span>EPM Security Administrator

#### **Defect 992911**

**Description:** The values you assigned in the **Manager** and **Alternate Manager** fields on General tab of the User Details form in the EPM Security Administrator tool were not saved.

**Customers Impacted**: All Open Plan customers.

**Workaround Before Fix**: None.

**Files Updated:** EPMSecAdmin.exe

### <span id="page-24-4"></span>Views

#### **Defect 1015384**

**Description:** When you made changes in a view and exited Open Plan, the system no longer displayed a message asking if you want to save changes.

**Customers Impacted**: All Open Plan customers.

**Workaround Before Fix**: Save project manually before exiting or close the view and then exit Open Plan. With the latter, you will be prompted to save.

**Files Updated:** openplan.exe

#### **Defect 1017321**

**Description:** If you used the Organize Spreadsheet Columns dialog box to remove the column that was selected in the view, an "Encountered an improper argument" error displayed and you had to use Windows Task Manager to close Open Plan.

**Customers Impacted**: All Open Plan customers.

**Workaround Before Fix**: None.

**Files Updated:** openplan.exe

## <span id="page-24-5"></span>Views » Spreadsheet View

#### **Defect 1014767**

**Description:** Calculated fields were not displaying the summary value in the Spreadsheet and Bar view subsection headers.

**Customers Impacted**: All Open Plan customers.

**Workaround Before Fix**: Add or move a date column before the Calculated Field column in the spreadsheet.

**Files Updated:** openplan.exe

## <span id="page-25-0"></span>File » Import – Export » Primavera

#### **Defect 1007841**

**Description:** When you imported a P6 XER baseline project, the calendars were not imported into Open Plan if they were not also used on activities in the non-baseline project.

**Customers Impacted**: All Open Plan customers.

**Workaround Before Fix**: None.

**Files Updated:** PPM.Integration.Primavera.dll

## <span id="page-25-1"></span>Edit » Activity Details

#### **Defect 1018033**

**Description:** You could not make selections in the relationship grids on the Activity Details dialog box when the project was open in read-only mode. This made it impossible to select an activity to use with the **GoTo** button.

**Customers Impacted**: All Open Plan customers.

**Workaround Before Fix**: None.

**Files Updated:** OpenPlan.exe

## <span id="page-25-2"></span>**Database Changes**

This section includes the changes made to the database for this release. There are no database changes in this release.

# <span id="page-25-3"></span>**Data Changes**

This section includes changes to data applied by scripts. There are no data changes in this release.

## <span id="page-25-4"></span>**Documentation Changes**

This section includes details of sections changed in the printed documentation. There are no documentation changes in this release.

<span id="page-26-0"></span>**Released:** September 28, 2018

# <span id="page-26-1"></span>**Enhancements**

## <span id="page-26-2"></span>Milestones Professional Add-On Module

Milestones Professional is now included as an Add-on with the Open Plan installation. The tool allows you to use the powerful, flexible graphics of Milestones Professional with the strength of the Open Plan scheduling engine.

**Note:** You must have a copy of Milestones Professional on your computer for the interface to work.

## <span id="page-26-3"></span>Log File System Information

When Open Plan starts, the system now automatically sends the following information to the OPWin.log file:

- Database name and version
- **Database driver and version**
- CPU information
- **Physical memory (total and free)**
- **•** Virtual memory (total and free)
- **•** Operating system and version
- Disk space on drive C:
- Disk space on drive where the application is installed, if other than C:
- **System locale**
- **Input locale**
- **Running under Citrix?**
- Running under VMWare?
- **Running under Remote Desktop?**

If an error occurs, you can send the log file to Customer Care who can determine the environment you are using and use this information to help diagnose the issue and provide a resolution.

## <span id="page-26-4"></span>**Software Issues Resolved**

## <span id="page-26-5"></span>File » Import – Export » Primavera

#### **Defect 960232**

**Description:** When you imported a P6 Web baseline project, the calendars were not imported into Open Plan if they were not also used on activities in the non-baseline project.

**Customers Impacted**: All Open Plan customers using P6 baseline project imports.

#### **Workaround Before Fix**: None.

**Files Updated:** PPM.Integration.Primavera.dll

#### **Defect 968132**

**Description:** When you performed a P6 XER import, the calendars that were not referenced by one of the selected projects were not imported. This could result in calendars that were only referenced by resources not being loaded.

**Customers Impacted**: All Open Plan customers importing P6 XER projects.

**Workaround Before Fix**: None.

**Files Updated:** PPM.Integration.Primavera.dll

### <span id="page-27-0"></span>Project

#### **Defect 968148**

**Description:** When you updated a chart, the Milestones Pro Interface tool was not highlighting symbols that were updated.

**Customers Impacted**: All Open Plan customers using the Milestones Pro Interface tool.

**Workaround Before Fix**: None.

**Files Updated:** MilestonesInterface.exe

## <span id="page-27-1"></span>Project » Undo

#### **Defect 968135**

**Description:** On the Code Details dialog box, when you clicked **Undo**, the code values did not update immediately.

**Customers Impacted**: All Open Plan customers.

**Workaround Before Fix**: Click the navigation to update the code values.

**Files Updated:** OpenPlan.exe

## <span id="page-27-2"></span>Project » Views

**Defect 968136**

**Description:** The **P6WBSVW** view no longer displayed activities directly under the P6 project WBS.

**Customers Impacted**: All Open Plan customers using Primavera P6.

**Workaround Before Fix**: Use another view to look at activities.

**Files Updated:** OpenPlan.Engine.dll

OpenPlan.exe OpenPlan.Ext.dll OpenPlan.Language.409.dll

OpenPlan.Primavera.dll

#### **Defect 969780**

**Description:** Using **<CTRL + C>** to copy a column in a view (for example, BARVW) was not working.

**Customers Impacted**: All Open Plan customers.

**Workaround Before Fix**: On the Edit menu, click the **Copy** button.

**Files Updated:** OpenPlan.exe

## <span id="page-28-0"></span>Project » Time Analysis

#### **Defect 970531**

**Description:** When there was an ASDATE on an activity, Time Analysis set **Total Float** to **0**.

**Customers Impacted**: All Open Plan customers.

**Workaround Before Fix**: None.

**Files Updated:** OpenPlan.Process.dll

## <span id="page-28-1"></span>Project » Baselines

#### **Defect 974963**

**Description:** When you updated the baseline without selecting **Ignore Progress, Use Original Project Start Date**, the baseline dates might not begin on the correct date.

**Customers Impacted**: All Open Plan customers.

**Workaround Before Fix**: This was due to resource actual unit/cost records with dates prior to the activity. Correct those dates to get the expected results.

**Files Updated:** OpenPlan.Process.dll

## <span id="page-28-2"></span>EPM Security Administrator Help

#### **Defect 968151**

**Description:** The "Define Group Profiles Overview" of the EPM SA Help for Open Plan 8.2 was not updated.

**Customers Impacted**: All Open Plan customers.

#### **Workaround Before Fix**: None.

**Additional Note**: A note in the topic mentioned that "A user must belong to at least one group to log on to a supported application." It was updated to say that, in Open Plan 8.0 and higher versions, a user can login to Open Plan even without belonging to a Group in EPM SA.

**Files Updated:** Security.chm

## <span id="page-28-3"></span>**Database Changes**

This section includes the changes made to the database for this release. There are no database changes in this release.

# <span id="page-29-0"></span>**Data Changes**

This section includes changes to data applied by scripts. There are no data changes in this release.

# <span id="page-29-1"></span>**Documentation Changes**

This section includes details of sections changed in the printed documentation.

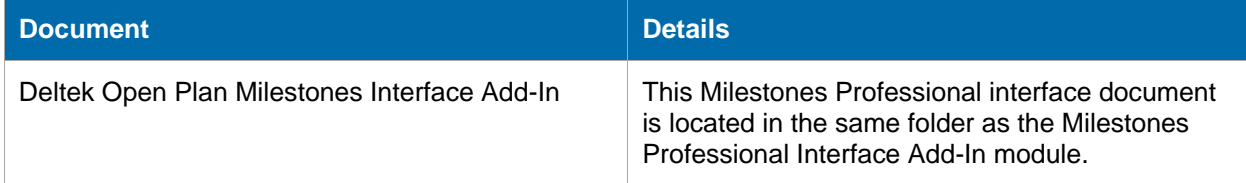

<span id="page-30-0"></span>**Released:** September 4, 2018

# <span id="page-30-1"></span>**Enhancements**

There are no enhancements included in this release.

# <span id="page-30-2"></span>**Software Issues Resolved**

## <span id="page-30-3"></span>Open Plan Defect Related to PM Compass Integration

### **Defect 992149**

**Description:** After approval in Open Plan, in some circumstances, the changed baseline did not update the baseline dates, which made the baseline incorrect.

**Customers Impacted**: All Open Plan customers integrating with PM Compass.

**Workaround Before Fix**: None.

**Files Updated:** OpenPlan.Engine.dll

# <span id="page-30-4"></span>**Database Changes**

This section includes the changes made to the database for this release. There are no database changes in this release.

# <span id="page-30-5"></span>**Data Changes**

This section includes changes to data applied by scripts. There are no data changes in this release.

# <span id="page-30-6"></span>**Documentation Changes**

This section includes details of sections changed in the printed documentation. There are no documentation changes in this release.

<span id="page-31-0"></span>**Released:** July 20, 2018

# <span id="page-31-1"></span>**Enhancements**

There are no enhancements included in this release.

## <span id="page-31-2"></span>**Software Issues Resolved**

## <span id="page-31-3"></span>File » Import – Export MSP

#### **Defect 968126**

**Description:** The Microsoft Project work week shifts were not exported correctly when you exported shift times in the 24-hour time format.

**Customers Impacted**: All Open Plan customers exporting to Microsoft Project.

**Workaround Before Fix**: None.

## <span id="page-31-4"></span>Log File

#### **Defect 968128**

**Description:** When an error message that contained a % character was output to the log file, it sometimes caused Open Plan to crash.

**Customers Impacted**: All Open Plan customers.

**Workaround Before Fix**: None.

## <span id="page-31-5"></span>Schedule Driver Analysis

#### **Defect 968131**

**Description:** Schedule Driver Analysis was not accounting for multiple different calendars in it's analysis along a path and sometimes came up with an incorrect path order in the results.

**Customers Impacted**: All Open Plan customers using Schedule Driver Analysis.

**Workaround Before Fix**: None.

## <span id="page-31-6"></span>Update Baseline

#### **Defect 968614**

**Description:** The Update Baseline option to **Ignore Progress** and use the original project start date was not working.

**Customers Impacted**: All Open Plan customers using Update Baseline with Ignore Progress.

#### **Workaround Before Fix**: None.

## <span id="page-32-0"></span>Activity Details

#### **Defect 968746**

**Description:** The Activity Details dialog box Steps tab did not store the activity PPC when you completed a step if you did not select **Allow % Complete on Steps** on the Project Properties dialog box Preferences tab.

**Customers Impacted**: All Open Plan customers using steps.

**Workaround Before Fix**: Select **Allow % Complete on Steps**, toggle the step **Complete** status and click **Apply**.

#### **Defect 968751**

**Description:** The Activity Details dialog box Steps tab didn't always round PPC to 100% when all steps were complete.

**Customers Impacted**: All Open Plan customers using steps Earned Value Technique.

**Workaround Before Fix**: Adjust step weights.

## <span id="page-32-1"></span>Earned Value

#### **Defect 968755**

**Description:** The Activity Spreadsheet did not disable the Physical % Complete column when EVT was set to something other than **Percent Complete**. This meant that users could enter PPC values that were inconsistent with their selected EVT.

**Customers Impacted**: All Open Plan customers using Earned Value.

**Workaround Before Fix**: Run progress calculations to update PPC based on EVT.

#### **Defect 968726**

**Description:** A manually entered PPC was not updated/corrected by progress calculations when the EVT was **Steps**.

**Customers Impacted**: All Open Plan customers using Earned Value.

**Workaround Before Fix**: None.

## <span id="page-32-2"></span>Resource Scheduling

#### **Defect 968147**

**Description:** Resource scheduling reported an incorrect **Schedule Finish Date** (SFDATE) for Finish Milestones with some data.

**Customers Impacted**: All Open Plan customers using milestones.

**Workaround Before Fix**: None.

# <span id="page-33-0"></span>**Database Changes**

This section includes the changes made to the database for this release. There are no database changes in this release.

# <span id="page-33-1"></span>**Data Changes**

This section includes changes to data applied by scripts. There are no data changes in this release.

# <span id="page-33-2"></span>**Documentation Changes**

This section includes details of sections changed in the printed documentation. There are no documentation changes in this release.

# <span id="page-34-0"></span>**Appendix A: Download and Install the Cumulative Update**

# <span id="page-34-1"></span>**Download and Install the Cumulative Update**

- 1. From Internet Explorer, go to [https://dsm.deltek.com.](https://dsm.deltek.com/)
- 2. Click **Run Deltek Software Manager**.
- 3. Log in using your Deltek Customer Care Connect credentials.
- 4. In the left pane of the Deltek Software Manager, expand your Deltek product.
- 5. Expand the Cumulative Updates folder for your product and select the update to download.
- 6. Click **Download** at the bottom of the screen.
- 7. Download the file to a local workstation or a centralized server location.
- 8. Double-click the file to start the cumulative update.

# <span id="page-34-2"></span>**Verify the Cumulative Update Installation**

You can verify the cumulative update in one of two ways:

- In Open Plan, click the product icon **in the top left corner, click Help » About Open Plan** and confirm that the version number reflects the update.
- Check the file dates in your Open Plan folder to see if they match the file dates in the update zip file.

# <span id="page-35-0"></span>**Appendix B: If You Need Assistance**

If you need assistance installing, implementing, or using Open Plan, Deltek makes a wealth of information and expertise readily available to you.

# <span id="page-35-1"></span>**Customer Services**

For over 30 years, Deltek has maintained close relationships with client firms, helping with their problems, listening to their needs, and getting to know their individual business environments. A full range of customer services has grown out of this close contact, including the following:

- Extensive self-support options through the Deltek Support Center.
- **Phone and email support from Customer Care analysts**
- **Technical services**
- **Consulting services**
- **Custom programming**
- Classroom, on-site, and Web-based training

**Attention:** Find out more about these and other services from the Deltek Support Center.

## <span id="page-35-2"></span>**Deltek Support Center**

The Deltek Support Center is a support Web site for Deltek customers who purchase an Ongoing Support Plan (OSP).

The following are some of the many options that the Deltek Support Center provides:

- Search for product documentation, such as release notes, install guides, technical information, online help topics, and white papers
- **Ask questions, exchange ideas, and share knowledge with other Deltek customers through the** Deltek Support Center Community
- **Access Cloud-specific documents and forums**
- **Download the latest versions of your Deltek products**
- **Search Deltek's knowledge base**
- **Submit a support case and check on its progress**
- **Transfer requested files to a Customer Care analyst**
- Subscribe to Deltek communications about your products and services
- **Receive alerts of new Deltek releases and hot fixes**
- Initiate a Chat to submit a question to a Customer Care analyst online

**Attention:** For more information regarding Deltek Support Center, refer to the online help available from the Web site.

# <span id="page-36-0"></span>**Access Deltek Support Center**

#### **To access the Deltek Support Center:**

- 1. Go to [https://deltek.custhelp.com.](https://deltek.custhelp.com/)
- 2. Enter your Deltek Support Center **Username** and **Password**.
- 3. Click **Login**.

**Note:** If you forget your username or password, you can click the **Need Help?** button on the login screen for help.

Deltek is the leading global provider of enterprise software and solutions for government contractors, professional services firms and other project-based businesses. For decades, we have delivered actionable insight that empowers our customers to unlock their business potential. 22,000 organizations and millions of users in over 80 countries around the world rely on Deltek to research and identify opportunities, win new business, recruit and develop talent, optimize resources, streamline operations and deliver more profitable projects. Deltek – Know more. Do more.® [www.deltek.com](http://www.deltek.com/)

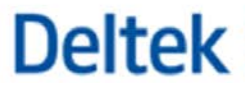